# **ALREADY LISTED ON OUR WEBSITE?** HERE'S HOW TO ADD EVENTS AND DEALS

Now that you have set up your business listing, it's time to take advantage of all the ADTW features. Make sure to list all your upcoming events and add deals to your business listing.

## **CREATING AN EVENT LISTING**

- 1. Go to **www.ATDW-Online.com.au** and log in to your account
- 2. Click **Profiles** in the menu on the left
- 3. Click **Add New Profile** on the top right
- 4. Select **Event** as your Listing Type
- 5. Complete all relevant fields and then click the **Send for Review**
- 6. Your listing will be reviewed and approved within 1-2 business days

#### deal can last up to three months. **How your Event is displayed on visityarravalley.com.au**

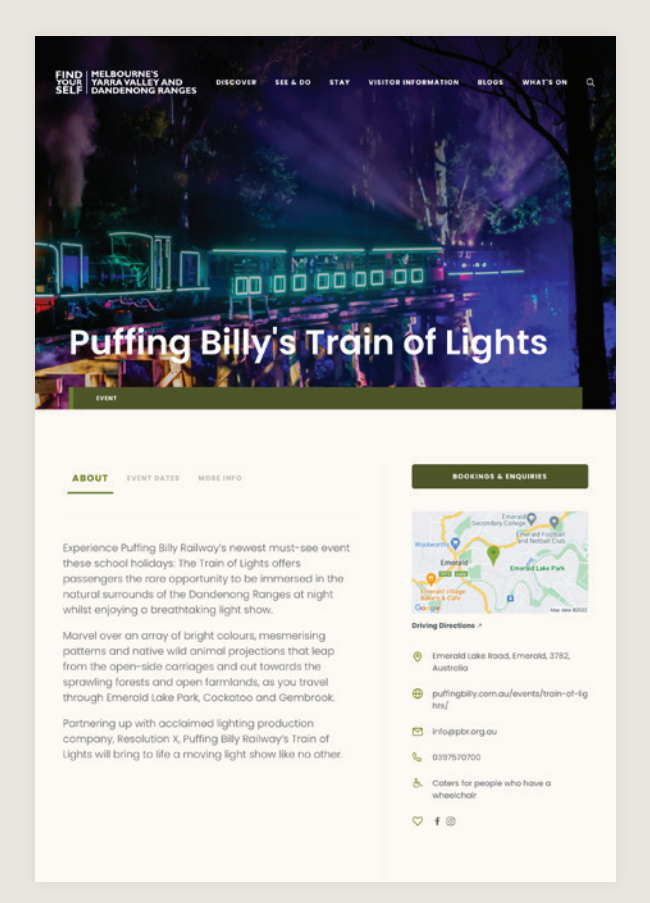

### **ADDING A DEAL**

- 1. Go to **www.ATDW-Online.com.au** and log in to your account
- 2. Click **Update** on the listing you would like to add a deal to
- 3. Click **Add a Deal/Offer** in the orange menu on the left
- 4. Complete all relevant fields and then click **Send for Review**
- 5. Your deal will be reviewed and approved within 1-2 business days

You can upload three deals to a listing, each

#### **How your Deal is displayed on visityarravalley.com.au**

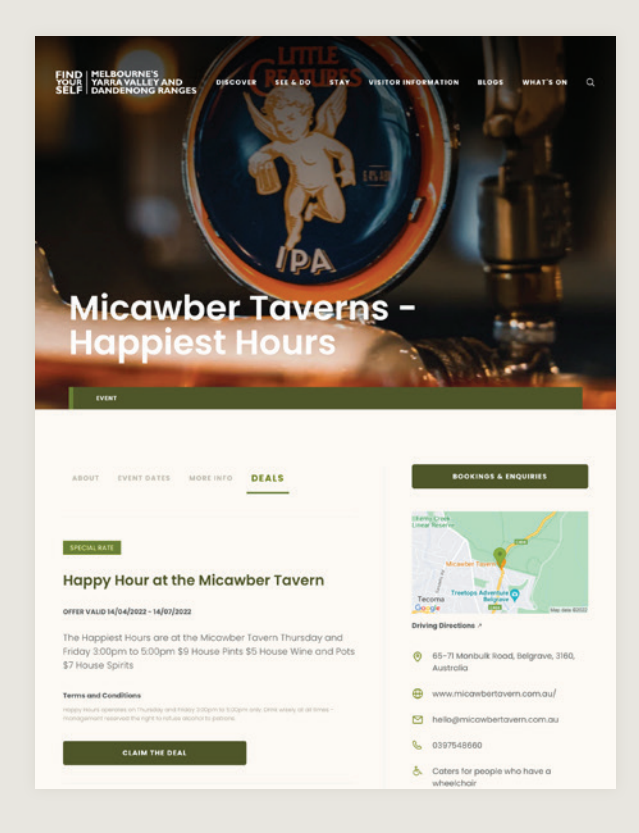

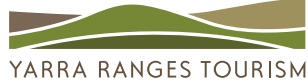